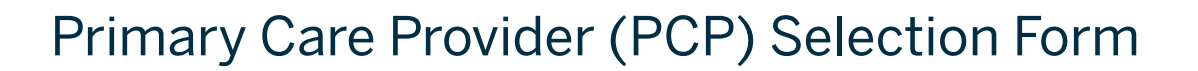

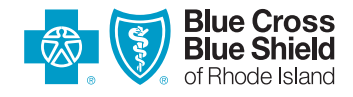

To complete the enrollment process, each member of your household should supply Blue Cross & Blue Shield of Rhode Island (BCBSRI) with a PCP (each may choose a different PCP). Use the "Find A Doctor" tool on bcbsri.com (see instructions on the back) to choose a PCP from one of the following categories: Family practice, internal medicine, pediatricians, or OB-GYNS. OB-GYNS must be credentialed as a PCP with BCBSRI.

Your PCP will help you navigate through the healthcare system, and manage your care by referring you to other physicians or specialists within your plan's network. Depending on your health plan, there may be reduced benefits for services without a PCP referral.

# Employer group name: \_\_\_\_\_\_\_\_\_\_\_\_\_\_\_\_\_\_\_\_\_\_\_\_\_\_\_\_\_\_\_\_\_\_\_\_\_\_\_\_\_\_\_\_\_\_\_ Group number: \_\_\_\_\_\_\_\_\_\_\_\_\_\_\_\_\_\_\_\_\_\_\_\_\_\_\_\_

*Please print clearly in blue or black ink.*

#### Subscriber information

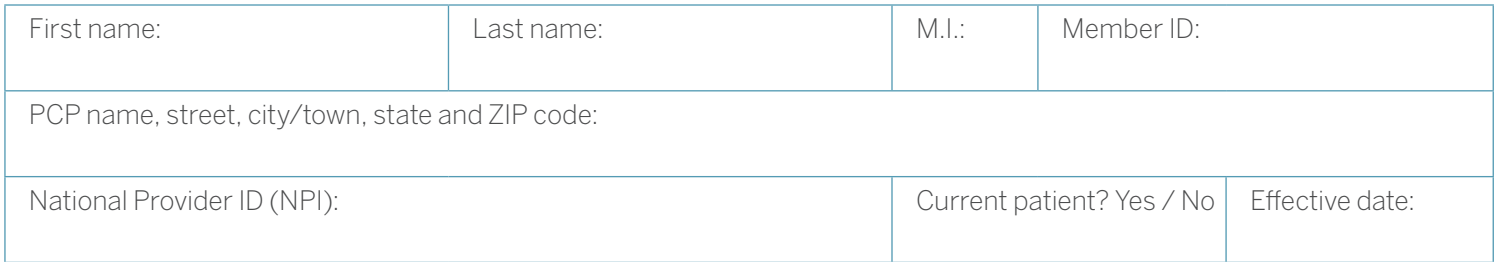

### Dependent information

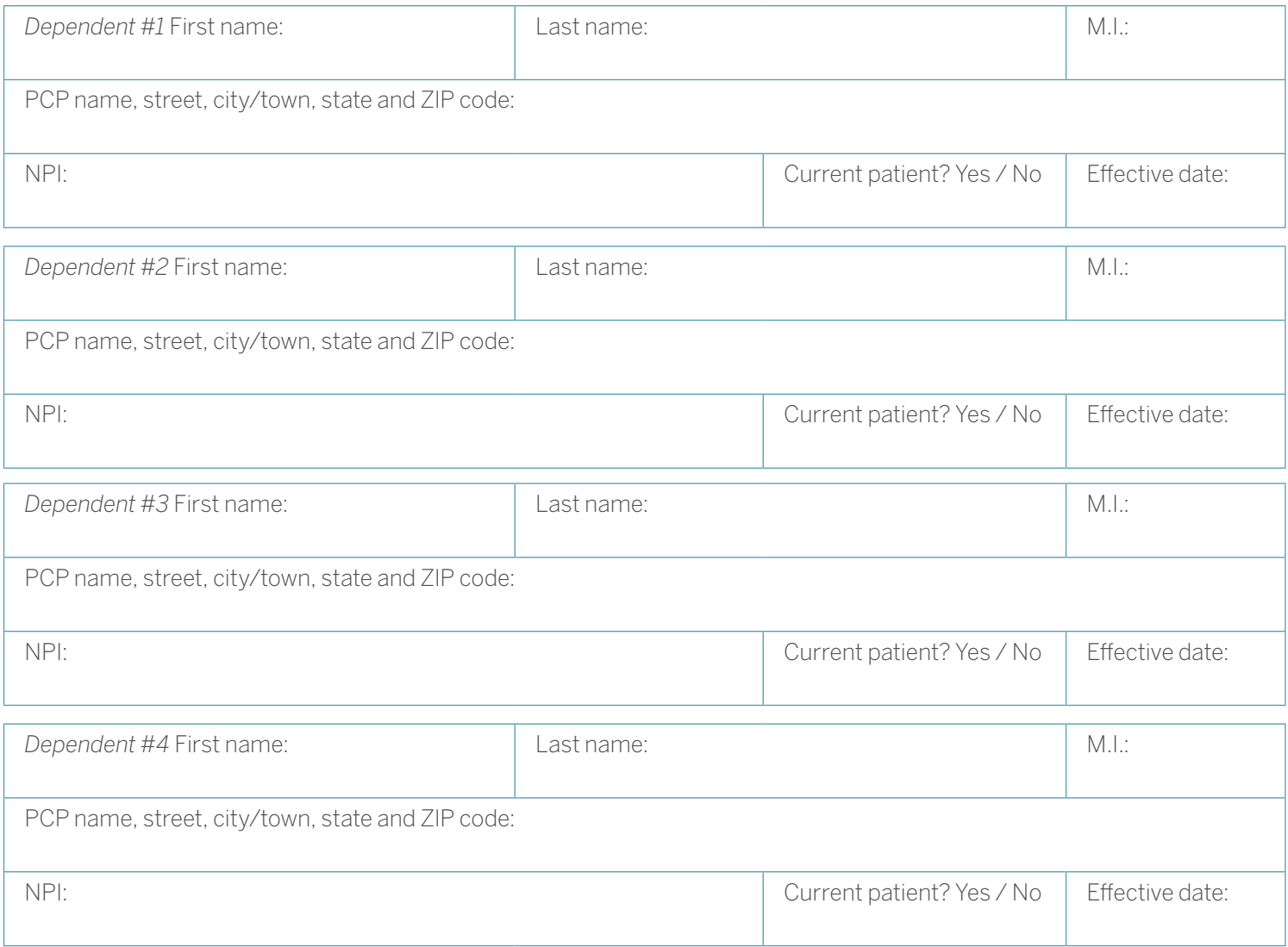

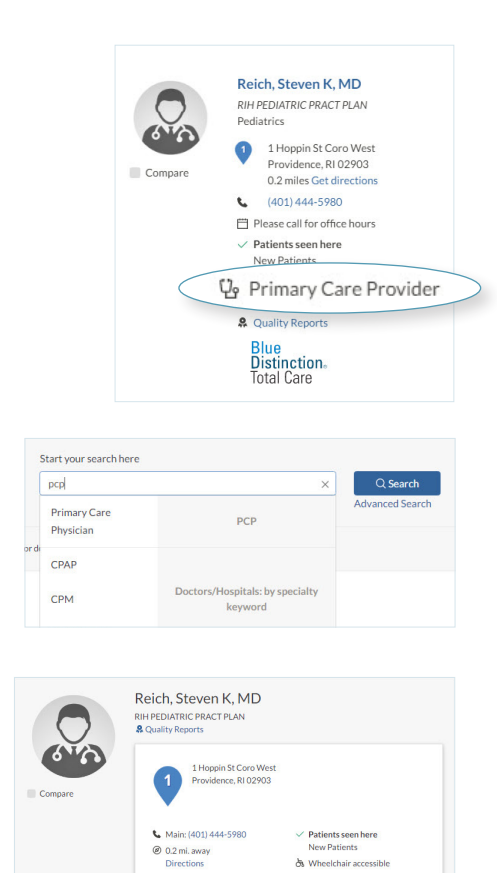

Please call for office hours

**Blue**<br>**Distinction**<br>Total Care

品A

**Q** Staff Language

National Provider ID: 1437141736

Q Languages Spoken: English

Specialties: Pediatrics

<sup>4</sup> Primary Care Provider

<sup>1</sup> 54 Plans Accepted

**U<sub>n</sub>** Group Affiliations: No information available

## How to search for a PCP, PCP address, & NPI:

- Go to www.bcbsri.com.
- Scroll down and click "Find A Doctor."
- In the "Choose a health plan" field, click on the box and select your product.

### To search for a PCP by name:

In the "Start your search here" field, enter their name and select your provider from the drop down menu. Click "Search." If the provider is participating as a PCP in your plan, their name will display and you will see the following listed: Primary Care Provider.

## For a list of PCPs participating in your plan:

In the "Start your search here" field, click inside the box and type "Primary Care Provider" and search. If you ONLY want to see providers who are accepting new patients, use the filter on the left hand menu.

### To find a provider's National Provider ID (NPI):

On the provider results page, click on the provider's name. The NPI is listed towards the bottom of the page, on the left hand side.

![](_page_1_Picture_11.jpeg)

500 Exchange Street • Providence, RI 02903-2699 Blue Cross & Blue Shield of Rhode Island is an independent licensee of the Blue Cross and Blue Shield Association. 07/17 PER-169741• 5935